# Laborator 6

# Mișcare procedurală

As. ing. Alexandru Dumitrache As. ing. Raluca Tudorie www.scr.cimr.pub.ro

# Introducere

Miscările elementare ale robotului, folosite până acum, au fost:

- Miscare în linie dreaptă în spațiul cartezian (MOVES);
- Mișcare interpolată liniar în spațiul articulațiilor (MOVE). Acest tip de miscare este un arc de cerc în spațiul cartezian.

Până acum, programele de mișcare aveau forma:

APPROS a, 100 BREAK MOVE a BREAK MOVES b BREAK

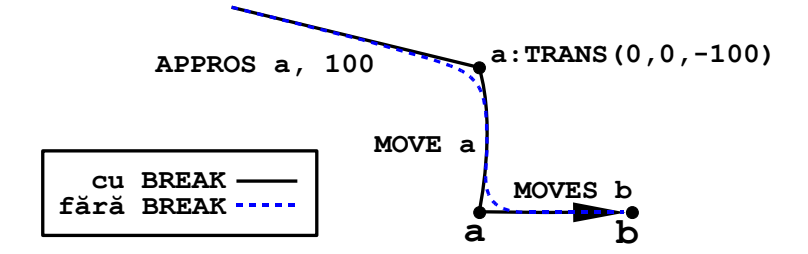

<span id="page-1-0"></span>Figura 6.1: Exemplu de miscare executată cu și fără BREAK

In acest caz, robotul se oprește în punctele (locațiile) programate înainte de a începe miscarea spre următorul punct (Fig.  $6.1$  - linie continuă).

Dacă se scot instructiunile BREAK din acest program, robotul va netezi tranzitia între două segmente de miscare succesive (Fig. [6.1](#page-1-0) - linie întreruptă).

In această situatie, în care se emite o instructiune de miscare în timp ce robotul execută o altă mișcare, rezultând o traiectorie netedă, programul  $V^+$  execută o mișcare procedurală<sup>-[1](#page-1-1)</sup>.

Punctele robot folosite în miscarea procedurală pot fi învătate manual, sau pot fi calculate matematic.

Avem două cazuri:

- Distanta dintre două puncte robot consecutive este mare (zeci sau sute de mm). În acest caz, traiectoria netezită se poate depărta semnificativ de traiectoria neprocedurală (cu BREAK după fiecare miscare).
- Distanta dintre două puncte robot succesive este mică (de ordinul milimetrilor sau mai mică). In acest caz, traiectoria poate fi interpolată folosind fie MOVE, fie MOVES, diferența fiind minimă (deoarece segmentele sunt foarte scurte).

<span id="page-1-1"></span> $1$ Acest comportament este valabil atunci când switch-ul CP (Contiuous Path) este activ. Dacă se dezactivează acest switch, traiectoria nu mai este netezită, ci se ating punctele prescrise chiar dacă programul nu conține explicit instrucțiunea BREAK. Setarea implicită a switch-ului CP este ON.

# Controlul vitezei... reloaded

O instructiune de miscare simplă (neprocedurală) cuprinde următoarele etape:

- accelerare
- deplasare cu viteză constantă
- decelerare
- $\bullet$  anularea erorilor de pozitionare

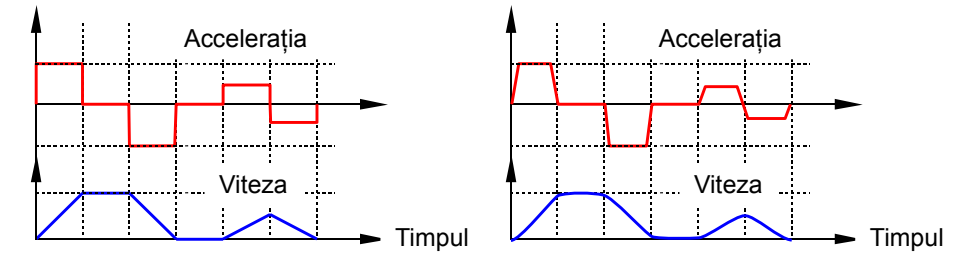

<span id="page-2-0"></span>Figura 6.2: Profil de acceleratie dreptunghiular  $(a)$  și trapezoidal  $(b)$ 

Aceste etape formează *profilul de acceleratie*. Cazul cel mai simplu este atunci când forma acestui profil este dreptunghiulară (Fig.  $6.2$  a). In Fig.  $6.2$  (b) acceleratia creste liniar de la 0 la valoarea maximă, iar profilul de viteză devine rotunjit la capete, efectul fiind o miscare mai lină.

Viteza program (setată cu SPEED ... [ALWAYS] în program) este viteza maximă, atinsă în etapa de miscare cu viteză constantă. Pentru miscările liniare în spațiul cartezian (MOVES, APPROS etc.), profilul de accelerație este calculat pentru punctul condus (efectorul terminal); pentru miscările interpolate pe articulații (MOVE), profilul de accelerație este același pentru fiecare articulație a robotului, până la un factor de scalare.

Atunci când un segment de miscare este rulat cu viteza program 100, robotul va folosi rata de accelere / decelerare maximă posibilă. Dacă segmentul este prea scurt, se vor executa doar etapele de accelerare si decelerare (eventual tranziție), sărind peste etapa de miscare cu viteză constantă.

Dacă viteza program este specificată în procente, viteza maximă obtinută este raportată la viteza atinsă la 100%. Reducerea vitezei se face prin micsorarea ratelor de accelerare / decelerare (vezi SCALE.ACCEL) si prin aparitia (sau extinderea) etapei de miscare cu viteză constantă.

Forma profilului de acceleratie nu este influentată de viteza monitor.

O miscare rulată cu viteza monitor 100 și viteza program 20 va fi diferită de o miscare rulată cu viteza monitor 20 si viteza program 100 între aceleasi puncte. Diferenta este subtilă, în sensul că viteza maximă atinsă va fi aceeasi  $(20\%)$ , însă forma profilului de accelerație va fi diferită.

Profilul de acceleratie pentru miscarea procedurală cuprinde:

- $\bullet$  accelerare, pentru primul segment de miscare;
- $\bullet$  decelerare si anulare a erorilor, pentru ultimul segment;
- $\bullet$  etape de tranzitie de la un segment la altul;
- miscare cu viteză constantă.

Lista completă a etapelor se găsește în manualul  $V^+$  Language Reference Guide, la instrucțiunea STATE apelată cu select=11.

Dacă segmentele care compun o miscare procedurală sunt lungi, viteza maximă a efectorului terminal poate fi exprimată, pe lângă procente (implicit) și în milimetri pe secundă: SPEED nnn MMPS.

In cazul miscării procedurale formată din segmente scurte, robotul va petrece o mare parte din timp în etapele de tranziție între segmente (care sunt executate cu o viteză mai mică). Rezultă că viteza medie de lucru va fi mai mică decât cea setată prin SPEED.

In acest caz, viteza poate fi controlată precis cu instrucțiunea DURATION, care stabilește *durata minimă* permisă pentru un segment de mișcare  $^2$  $^2$ .

DURATION d [ALWAYS]  $\qquad$ ; d exprimat în secunde

Pentru ca DURATION să aibă efect, vom seta SPEED 100 ALWAYS. Atunci când în program setăm viteza folosind și SPEED și DURATION,  $V^+$  va alege varianta cea mai lentă (pentru fiecare segment de miscare în parte).

V <sup>+</sup> are nevoie de un ciclu sistem (16 ms) pentru a planifica un segment de miscare; de aceea, argumentul lui DURATION nu poate fi mai mic de 0.016.

Dacă argumentul lui DURATION este mai mic de 0.016 secunde  $^3$  ,  $V^+$  îl va seta automat la 0.016, încetinind mișcarea robotului <sup>4</sup>.

Vitezele setate cu SPEED si DURATION sunt scalate cu viteza monitor. De exemplu, dacă viteza monitor este 50 și viteza program este SPEED 30 MMPS, efectorul terminal se va deplasa cu maxim 15 mm/s.

<span id="page-3-0"></span> $2$ DURATION functionează corect doar pentru segmentele din interiorul unei mișcări procedurale. Primul si ultimul segment se vor executa mai incet. Pentru detalii consultati V <sup>+</sup> Language Reference Guide.

 ${}^{3}\hat{\ln}$  documentația  $V^{+}$  se precizează că segmentele de mișcare de tip MOVE sunt planificate în 16 ms, iar segmentele de tip MOVES necesită 32 ms. Experimental s-a observat că pe robotii din laborator, MOVES necesită doar 16 ms, la fel ca si MOVE.

 ${}^4{\hat {\bf \hat h}}$ versiunile anterioare de  $V^+$  , setarea unei valori prea mici pentru DURATION putea să ducă la o miscare sacadată.

# Optimizarea operatiei Pick and Place

If it ain't broke, it doesn't have enough features yet.

La întâlnirea unui BREAK după o miscare executată cu viteză mare (în special după mișcările prin aer), robotul frânează până la oprire, folosind rata de acceleratie maximă posibilă. Dacă nu ar frâna până la oprire, acceleratia necesară pentru schimbarea direcției ar fi infinită<sup>5</sup>.

In cazul unei traiectorii netezite, robotul nu mai este nevoit să frâneze până la oprire la sfârsitul unui segment de miscare. Efectele pozitive sunt:

- $\bullet$  Motoarele robotului sunt solicitate mai puțin. Cuplul în motoare, direct proportional cu acceleratia, este mai mic.
- Vibrațiile sunt mult mai mici. Bucla de reglare răspunde mult mai ușor la o schimbare lentă a referinței, decât la o schimbare bruscă.
- $\bullet$  Timpul necesar pentru executia miscării scade semnificativ.

Pretul plătit pentru aceste avantaje:

- Efortul de calcul este mai mare (pentru controller-ul robot)
- Traiectoria netedă se poate abate semnificativ de la traiectoria formată din segmente distincte.

Efortul de calcul crescut este neglijabil în cazul operatiei de Pick and Place, deoarece punctele robot succesive sunt la distantă suficient de mare, încât să permită controller-ului să planifice tranziția dintre două segmente în timp util (fără a opri robotul pentru a face calcule).

Fenomenul de abatere a traiectoriei de la punctele învătate ne deranjează în special atunci când dorim ca robotul să execute o miscare liniară pe o distantă minimă impusă, de exemplu, la introducerea (extragerea) piesei în (din) axele metalice.

Formula exactă a traiectoriei rotunjite nu este documentată în  $V^+$ , însă se poate observa în Fig. [6.3](#page-5-0) că prima jumătate din primul segment si ultima jumătate din ultimul segment sunt executate fără rotunjire, exact ca în cazul miscării neprocedurale.

<sup>&</sup>lt;sup>5</sup>Schimbarea bruscă a directiei poate fi privită ca o miscare circulară pe un arc a cărui rază tinde spre  $0 \Rightarrow$  dacă viteza tangențială nu ar fi 0, accelerația ar tinde la infinit.

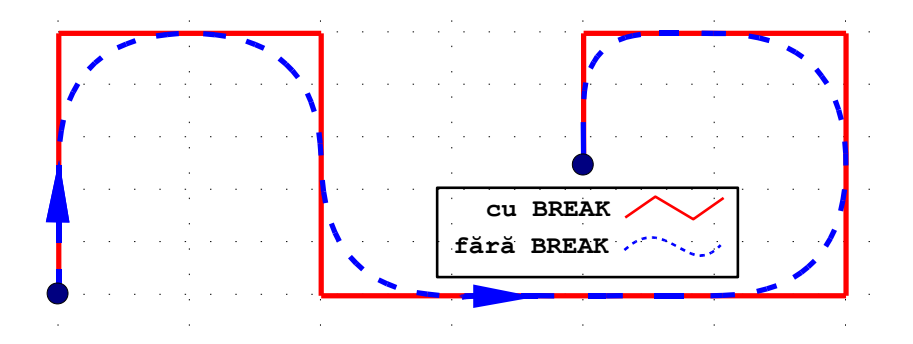

<span id="page-5-0"></span>Figura 6.3: Traiectorie de probă executată pe Cobra  $\frac{600}{\text{cu}}$  viteza program  $\frac{100\%}{\text{cu}}$ 

Pentru miscarea de tip Pick and Place, avem două solutii posibile:

- setăm o distanță de apropiere/depărtare (z.pick și z.place) de minim două ori mai mare decât înăltimea axurilor;
- asteptăm ca robotul să parcurgă distanța minimă impusă (înălțimea axurilor), si abia apoi emitem următoarea instrucțiune de miscare:

```
...
CLOSEI
DEPARTS 100
WAIT DISTANCE(HERE, DEST) < 30
MOVE #safe
```
Posibilități de optimizare suplimentare:

- Se pot folosi valori diferite pentru parametrul HAND.TIME la deschidere si la închidere. La deschiderea gripper-ului, piesa este eliberată de îndată ce degetele au început să se depărteze. La închidere în schimb, piesa este fixată numai după ce degetele au ajuns la capătul cursei, și-au stabilizat miscarea si vibratiile si au aplicat o presiune (implicit o fortă de frecare) suficient de mare pentru a ridica piesa.
- $\bullet$  Se poate regla rata de accelerare și decelerare folosind ACCEL:

```
– ACCEL factor.accelerare, factor.decelerare
```
- $-$  ACCEL 100, 100 ; valoarea implicită
- $-$  ACCEL 100, 50 ; decelerarea de două ori mai lentă

Atunci când robotul vibrează, este posibilă micsorarea timpului de executie prin reducerea (!) vitezei / acceleratiei, deoarece se diminuează suprareglajul, iar eroarea de pozitionare se va încadra mai repede în intervalul admis.

- Se poate seta toleranța (eroarea admisă) în cazul buclei de reglare:
	- $-$  FINE tol [ALWAYS] ; toleranta este în procente
	- $-$  COARSE tol [ALWAYS]; fată de valoarea implicită

Setarea implicită este FINE 100 ALWAYS.

- Se poate dezactiva etapa de anulare a erorilor de pozitionare la întâlnirea unui BREAK (folositi cu atentie!):
	- NONULL [ALWAYS]

Setarea implicită este NULL ALWAYS.

.PROGRAM ppo(pick, place)

```
; Laborator 6 - Pick and Place optimizat
   GLOBAL #safe
   AUTO z.pick, z.place
   z.pick = 100
   z.place = 100
   PARAMETER HAND.TIME = 0.2
   APPRO pick, z.pick
   SPEED 50
   MOVES pick
   CLOSEI
   DEPARTS z.pick
   PARAMETER HAND.TIME = 0.02
   APPRO place, z.place
   SPEED 50
   MOVES place
   OPENI
   DEPARTS z.place
.END
```
## Traiectorii descrise matematic

Anything practical you learn will be obsolete before you use it, except the complex math, which you will never use.

Punctele robot pot fi calculate matematic pentru a obtine traiectorii definite de utilizator. Pentru o aproximare cât mai bună, prezintă interes cazul în care două puncte robot succesive sunt foarte apropiate (distanta este de ordinul milimetrilor sau mai mică).

Punctele pot fi stocate într-un vector:

```
FOR i = 0 TO LAST(puncte[])
    MOVE puncte[i]
END
```
Sau pot fi calculate pe loc:

```
FOR t = 0 TO 360 STEP 2
   MOVE SHIFT(centru BY raza * COS(t), raza * SIN(t), 0)
END
```
In acest caz, viteza va fi specificată cu DURATION. Dacă toate segmentele au lungimi egale ds [mm] și se dorește o viteză  $v$  [mm/s], se va folosi:

SPEED 100 ALWAYS DURATION ds / v ALWAYS

Dacă segmentele au lungimi diferite ds[i], durata va fi specificată pentru fiecare instructiune de miscare în parte, astfel încât să se obțină viteza constantă v  $\text{[mm/s]}$ :

```
SPEED 100 ALWAYS
FOR i = 1 TO LAST(puncte[])
    ds[i] = DISTANCE(puncte[i-1], puncte[i])DURATION ds[i] / v
    MOVE puncte[i]
END
```
Dacă argumentul lui DURATION va rezulta mai mic de 0.016, viteza robotului va fi mai lentă decât cea specificată. Pentru a obtine viteza dorită, vom mări pasul de discretizare, însă ne vom multumi cu o miscare mai putin precisă.

# Robotul care desenează

#### Nume de cod: Robotul Picasso

Avem la dispoziție:

- un pix modificat astfel încât să poată fi fixat în gripper-ul robotului;
- rutina  $ia.pixul()$ , care prinde pixul în gripper, de pe un suport;
- $\bullet$  rutina pune.pixul(), care pune pixul înapoi pe suport și se întoarce ˆın punctul #safe;
- o foaie de hârtie de tip  $Post-it$ , 70 × 70 mm, pe care va desena robotul;
- $\bullet$  rutina vezi.foaia(), care foloseste camera mobilă de pe brat, pentru a detecta poziția și orientarea foii de hârtie;
- un punct robot p0 învățat cu vârful pixului în colțul stânga jos al foii de hârtie, în sistemul de referință loc.foaie calculat de subprogramul vezi.foaia.

```
.PROGRAM ia.pixul()
    PARAMETER HAND.TIME = 0.3
    TYPE "Iau pixul..."
    SPEED 30 ALWAYS
    OPEN
    APPRO loc.pix, 100
    MOVES loc.pix
    CLOSE<sub>I</sub>
    DEPARTS 100
    TYPE "Am luat pixul."
.END
.PROGRAM pune.pixul()
    TYPE "Pun pixul inapoi..."
    PARAMETER HAND.TIME = 0.3
    SPEED 30 ALWAYS
    APPRO loc.pix, 100
    MOVES loc.pix
    OPENI
    DEPARTS 100
    TYPE "Am pus pixul, ma retrag in #safe."
    MOVE #safe
.END
```

```
.PROGRAM vezi.foaia()
   ; Localizeaza foaia de hartie folosind AdeptSight
    ; Returneaza un sistem de coordonate local pe foaia
   ; de hartie, in variabila globala loc.foaie
    ;
    ; Daca foaia de hartie nu este gasita,
    ; variabila loc.foaie este stearsa din memorie (nedefinita).
   GLOBAL loc.foaie
   AUTO $ip, elem[6], loc.vor, rz
   TYPE "Caut foaia..."
   $ip = "172.16.200.20"PARAMETER VTIMEOUT = 5
   SPEED 30
   MOVE #loc.img
   BREAK
   VRUN $ip, 1
   IF VRESULT($ip, 1, 2, 1, 1310, 1, 1) == 1 THEN
       TYPE "Am gasit foaia."
       SET loc.foaie = VLOCATION($ip, 1, 2, 1, 1371, 1, 1)
        ; artificiu (ar trebui sa mearga fara el)
       SET loc.vor = VLOCATION($ip, -1, 2, 1, 10050, 1, 1)
       DECOMPOSE elem[] = loc.vor
       rz = elem[5]SET loc.foaie = loc.foaie:RZ(rz)
   ELSE
       TYPE "Nu am gasit foaia."
       MCS "deletel loc.foaie"
   END
.END
```
Programul utilizează instructiuni de vedere artificială, care vor fi prezentate mai târziu.

Pentru a desena un cerc, vom rula următorul program:

```
.PROGRAM cerc()
    GLOBAL loc.foaie
    CALL vezi.foaia()
    IF DEFINED(loc.foaie) THEN
        CALL ia.pixul()
        CALL deseneaza.cerc()
        CALL pune.pixul()
    END
.END
.PROGRAM deseneaza.cerc()
    GLOBAL loc.foaie, p0
    AUTO centru, start, raza, t, pas.mm, pas.deg
    raza = 30pas.mm = 2pas.deg = (pas.mm / raza) * 180 / PI
    SET centru = SHIFT(p0 \tBY 35, 35, 0)SET start = SHIFT(centru BY raza, 0, 0)
    ; robotul va folosi setarea SPEED pentru segmentele lungi
    ; si DURATION pt. cele scurte (va alege varianta cea mai lenta)
    SPEED 100 ALWAYS
    DURATION pas.mm / 50 ALWAYS
    APPRO loc.foaie:start, 10
   MOVES loc.foaie:start
    BREAK
    FOR t = 0 TO 360 STEP pas.deg
       MOVES loc.foaie:SHIFT(centru BY raza*COS(t), raza*SIN(t), 0)
    END
   MOVES loc.foaie:start
    BREAK
   DEPARTS 10
.END
```
Programul care desenează pe baza unei imagini bitmap încărcată din calculator functionează astfel:

- Utilizatorul încarcă o imagine alb-negru (BMP, JPG, TIF etc).
- Se apelează programul Potrace (<http://potrace.sourceforge.net>), care extrage conturul imaginii și îl salvează în formatul SVG.
- $\bullet$  Aplicația de pe PC citește fisierul SVG, care conține contururile imaginii în format vectorial. Contururile sunt re-esantionate folosind segmente de dreaptă de lungimi egale.
- Fiecare contur de pe imagine este reprezentat ca o polilinie. Aceste polilinii sunt reordonate, folosind un algoritm euristic, pentru a reduce miscarea robotului prin aer.
- Desenul este redimensionat în funcție de mărimea și marginile paginii selectate de utilizator.
- Rezultatul procesării imaginii este un fișier de tip text, care conține o secvență de polilinii, reprezentate prin puncte  $2D$  (coordonate  $x \sin y$ ).
- $\bullet$  Structura fisierului text este:

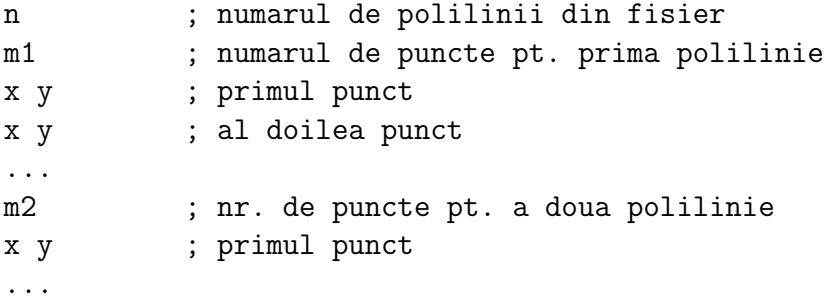

Programul  $V^+$  care citește traiectoriile din fișierul text și desenează imaginea încărcată de utilizator este:

```
.PROGRAM picasso()
    GLOBAL loc.foaie
    CALL vezi.foaia()
    IF DEFINED(loc.foaie) THEN
        CALL ia.pixul()
        CALL deseneaza()
        CALL pune.pixul()
    END
.END
```

```
.PROGRAM deseneaza()
   AUTO lun, p, n, m, zup, x, y, i, j
   GLOBAL loc.foaie, p0
   zup = 5 ; inaltimea la care pixul se deplaseaza in aer
   TYPE "Desenez..."
   TIMER 1 = 0SPEED 100 ALWAYS
   ATTACH (lun, 4) "NFS"
   FOPENR (lun) "desen.txt"
   APPROS loc.foaie:p0, 50
   BREAK
   READ (lun) n
   FOR i = 1 TO nREAD (lun) m
       IF m > 1 THEN
           READ (lun) x, y
           SET p = loc.foaie:SHIFT(pO BY x,y,0)SPEED 70
           APPROS p, zup
           MOVES p
           BREAK
            ; Nu am DURATION => se deseneaza cu viteza max. posibila.
            ; Dist. intre puncte = ds => viteza = (ds / 0.016) mm/sFOR j = 2 TO m
              READ (lun) x, y
              SET p = loc.foaie:SHIFT(pO BY x,y,0)MOVES p
            END
            BREAK
           DEPARTS zup
       END
   END
   FCLOSE (lun)
   DETACH (lun)
   TYPE "Desenarea a durat ", INT(TIMER(0)), " secunde."
.END
```
## Prelucrare pe contur

#### Nume de cod: Frunza

Se dă o piesă din plexiglas în formă de frunză, realizată pe mașina CNC pornind de la un model CAD (Fig. [6.4\)](#page-13-0).

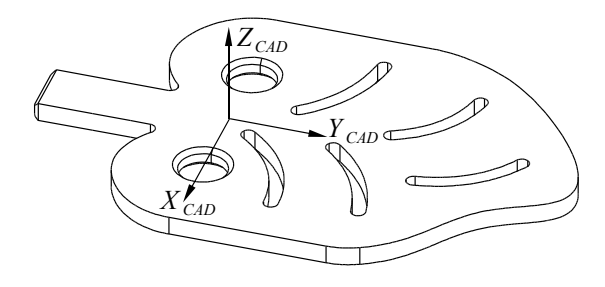

<span id="page-13-0"></span>Figura 6.4: Modelul CAD pentru piesa în formă de frunză

Se doreste realizarea unei prelucrări (de exemplu slefuire) pe conturul piesei, folosind o unealtă circulară fixată în spatiul de lucru. Robotul va deplasa piesa astfel încât unealta să parcurgă conturul acesteia (Fig. [6.5\)](#page-13-1).

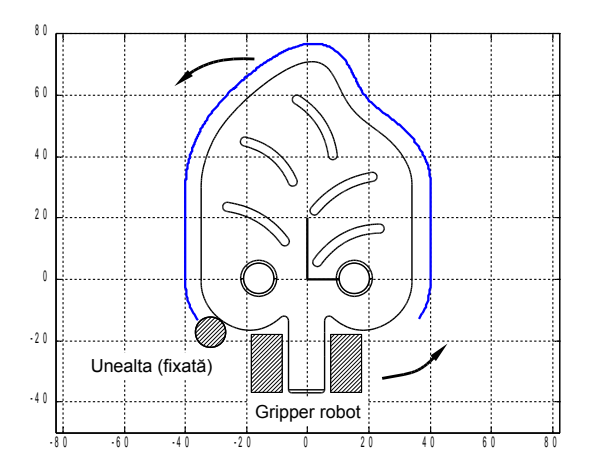

<span id="page-13-1"></span>Figura 6.5: Traiectoria uneltei pe conturul piesei

In laborator, prelucrarea va fi simulată folosind un ax cu diametrul de 9.5 mm, care înlocuieste unealta. Robotul va deplasa piesa în jurul axului, astfel încât între piesă și ax va fi menținută o distanță de 0.25 mm.

Traiectoria se citeste dintr-un fisier text ASCII, care are pe fiecare linie o pereche de coordonate  $x \, y$  separate prin spatiu. Punctele citite din fisier sunt memorate în vectorul de transformări lista.puncte[].

Datele din fisier contin o traiectorie aflată la distantă de 5 mm fată de conturul fizic al piesei. Traiectoria a fost obtinută prin comanda  $Omega$  fiset în programul CAD, si este aproximată prin segmente de dreaptă cu lungimea de 1 milimetru fiecare (esantionată uniform).

Se cunoaste distanța între cele două găuri pe piesă,  $d = 31.75$  mm.

Vom alege sistemul de coordonate Tool pe piesă într-o poziție convenabilă, dacă se poate, identic cu sistemul de coordonate în care a fost projectată piesa,  $(XYZ)_{CAD}$ . Principalul inconvenient este dat de axa  $Z_{tool}$ , care trebuie aleasă în jos (altfel nu ar mai funcționa instrucțiunile APPRO/S și DEPART/S).

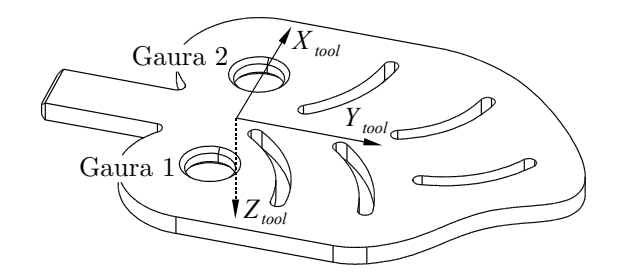

<span id="page-14-0"></span>Figura 6.6: Sistemul de referință Tool ales pentru piesa de tip frunză

Avem două variante: fie întoarcem piesa, fie inversăm și sensul axei  $X_{tool}$ . Alegem varianta a doua și definim tool.frunza ca în Fig. [6.6.](#page-14-0)

Vom învăța punctele a, b și c pe paletă (Fig. [6.7\)](#page-15-0). Punctul c ajută la determinarea unghiului ang dintre paletă și  $X_{world}$ . Dacă paleta este aliniată suficient de bine cu axele robotului, transformarea Tool poate fi învățată și fără acest punct (considerând ang = 0 sau multiplu de  $90^{\circ}$ ).

Vom defini de asemenea două transformări Tool pentru cele două găuri: tool.gaura.1 si tool.gaura.2. După ce cunoastem tool.frunza si distanta între găuri d = 31.75, celelalte două transformări se calculează prin compunere la dreapta:

```
SET tool.gaura.1 = tool.frunza:TRANS(-31.75 / 2, 0, 0)
SET tool.gaura.2 = tool.frunza:TRANS( 31.75 / 2, 0, 0)
```
Folosind transformarea Tool pentru una din găuri, vom învăța poziția uneltei simulate (axul fixat):

.TOOL tool.gaura.1 .HERE loc.ax

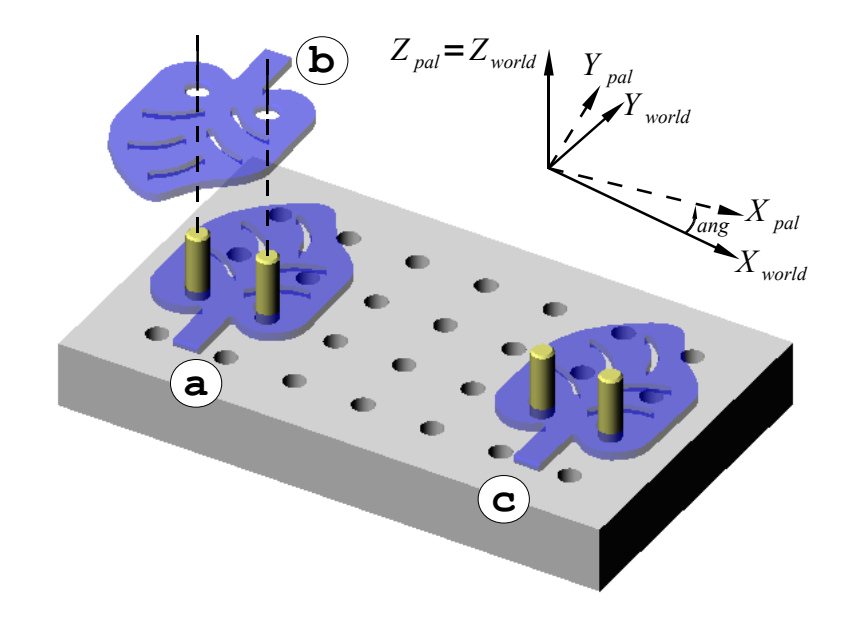

<span id="page-15-0"></span>Figura 6.7: Punctele învățate pentru a calcula transformarea tool.frunza

Programul care determină cele 3 transformări Tool este:

```
.PROGRAM calc.tools()
    ; intrare: a, b, c - invatate cu HERE, cu TOOL-ul curent
    ; iesire: transf. tool.frunza, tool.gaura1, tool.gaura2
   GLOBAL a, b, c, tool.frunza, tool.gaura.1, tool.gaura.2
   AUTO ang, ref.loc
   ang = ATAN2(DY(c) - DY(a), DX(c) - DX(a))SET ref.loc = TRANS((DX(a) + DX(b))/2,
                        (DY(a) + DY(b))/2, DZ(a), 0, 180, -\text{ang})
   SET tool.frunza = TOOL:INVERSE(a):ref.loc
   SET tool.gaura.1 = tool.frunza:TRANS(-31.75 / 2, 0, 0)
   SET tool.gaura.2 = tool.frunza:TRANS( 31.75 / 2, 0, 0)
.END
```
O posibilitate de a implementa urmărirea conturului ar fi următoarea: mutăm punctul condus al robotului, pe rând, în fiecare punct de pe traiectorie, și facem acest punct să coincidă cu loc.ax:

```
FOR i = 1 TO n
  x = -DX(lista.puncte[i])y = DY(lista.puncte[i])TOOL tool.frunza:TRANS(x, y, 0)
  MOVE loc.ax
END
```
Deoarece  $V^+$  introduce BREAK la schimbarea transformării Tool, rezultatul programului anterior va fi o miscare sacadată. Pentru a obtine o miscare lină, vom folosi formula echivalentă din laboratorul 4, si vom specifica unde trebuie să se afle punctul din centrul piesei, astfel încât axul fix (unealta) să fie în poziția dorită (punctul curent de pe traiectorie).

```
TOOL tool.frunza
FOR i = 1 TO nx = -DX(lista.puncte[i])y = DY(lista.puncte[i])
  MOVE loc.ax:INVERSE(TRANS(x, y, 0))
END
```
Următorul program poate fi folosit pentru a testa corectitudinea transformărilor Tool asociate găurilor. Programul efectuează o rotatie de  $360°$  în jurul punctului  $\texttt{loc.ax}$ , în sensul dat de sgn. Axa de rotație este  $Z_{tool}$  (axa Z a punctului loc.ax). Transformarea Tool dorită se setează manual, înainte de a executa programul.

```
.PROGRAM rot(loc.ax, sgn)
   SPEED 100 ALWAYS
   APPRO loc.ax, 50
   SPEED 20
   MOVES loc.ax
   BREAK
   MOVES loc.ax:RZ( 90*sgn)
   MOVES loc.ax:RZ(180*sgn)
   MOVES loc.ax:RZ(270*sgn)
   MOVES loc.ax:RZ(360*sgn) ; sau doar MOVES loc.ax
   BREAK
   SPEED 20
   DEPARTS 50
   BREAK
.END
```
Miscarea frunzei va începe cu unealta (axul fixat) în punctul  $(-40, -20)$  si se va termina în punctul  $(40, -20)$ , pe graficul din Fig. [6.5.](#page-13-1)

Programul care translatează piesa, menținâd unealta fixată tangentă, este listat în continuare. Transformarea tool.frunza este selectată automat.

```
.PROGRAM follow.contour(loc.ax)
   GLOBAL lista.puncte[]
   AUTO i, x, y, loc.start, loc.stop
   IF NOT DEFINED(lista.puncte[]) THEN
       TYPE "Traiectoria nu este incarcata, rulati citeste.puncte()"
       RETURN
   END
   TOOL tool.frunza
    ; punctul de start = (-40, -20) pe grafic
    ; punctul de stop = (40, -20) pe grafic
    ; schimb semnul lui x
   SET loc.start = loc.ax:INVERSE(TRANS( 40,-20))
   SET loc.stop = loc.ax:INVERSE(TRANS(-40, -20))SPEED 100 ALWAYS
   APPRO loc.start, 100
   SPEED 20
   MOVES loc.start
    ; Doresc 50 mm/s, iar punctele sunt esantionate la 1mm
   DURATION 1 / 50 ALWAYS
   FOR i = 0 TO LAST(lista.puncte[])
       x = -DX(lista.puncte[i])y = DY(lista.puncte[i])
       MOVE loc.ax:INVERSE(TRANS(x, y))
   END
   MOVE loc.stop
   SPEED 20
   DEPARTS 50
   BREAK
.END
```
Programul care citeste traiectoria din fisierul de intrare ASCII si construieste vectorul lista.puncte[] este:

```
.PROGRAM citeste.puncte()
   AUTO lun, i, x, y
   GLOBAL lista.puncte[]
   ATTACH (lun, 4) "NFS"
   FOPEN (lun) "frunza.txt"
   IF IOSTAT(lun) < 0 THEN
       TYPE $ERROR(IOSTAT(lun))
       RETURN
   END
   MCS "deletel lista.puncte[]"
   i = 0; nu cunosc numarul de linii => citesc pana la EOF
   WHILE (TRUE) DO
       READ (lun) x, y
       IF IOSTAT(lun) < 0 THEN
            IF IOSTAT(1un) == -504 THEN
                TYPE "End of file, OK."
                EXIT ; din WHILE
            ELSE
                TYPE $ERROR(IOSTAT(lun))
                RETURN
            END
       END
       SET lista.puncte[i] = TRANS(x, y)i = i+1END
   FCLOSE (lun)
.END
```
# Aplicatii laborator

### Optimizare Pick and Place

Invătati două puncte robot, a si b, în aer, astfel încât robotul se poate misca liber între ele. Testati miscarea robotului între aceste două puncte setând viteza 10 monitor / 100 în program, repectiv 100 monitor / 10 în program.

Invățați punctele pick, place și #safe și testați mișcarea robotului cu rutina pick.place din laboratorul 2.

Modificati programul pick.place astfel încât vitezele acestuia să corespundă cu vitezele din programul ppo din laboratorul curent. Se vor păstra instructiunile BREAK. Rulati programul "în aer" (fără piesă în gripper), cu viteza monitor setată mai întâi la  $30$  (pentru sigurantă), apoi la  $100\%$ . Cronometrati programul folosind un timer.

Pentru a copia un program în vederea editării acestuia, folosiți comanda:

#### .copy prog.dest = prog.sursa

Observati vibratiile robotului în momentul în care acesta se oprește la întâlnirea unui BREAK după o miscare executată cu viteză maximă.

Indepărtați instrucțiunile BREAK, comentați SPEED și rulați programul din nou. Comparati timpul de executie cu cel obtinut anterior. Estimati solicitarea din articulatiile robotului, ascultând zgomotul produs de motoare. Fată de cazul precedent, este mai bine, mai rău sau nu observati nicio modificare?

Inainte de executia instructiunilor **OPENI** si **CLOSEI**, robotul va face o pauză. Dacă se rulează cu viteză mai mică (de exemplu 50% monitor), pauza nu mai este vizibilă. Explicati fenomenul, apoi încercati să îl eliminati, fie limitând rata de decelerare, fie micsorând viteza pe segmentul de miscare imediat anterior instructiunilor OPENI și CLOSEI.

Puteti obtine un timp de executie mai bun micsorând viteza/acceleratia în punctele critice?

Testati efectul instructiunilor COARSE, FINE, NULL si NONULL.

După ce programul rulează corect cu viteză ridicată, fără vibratii excesive, puteti testa din nou, de data aceasta cu o piesă în gripper. Atentie la distanta minimă de apropiere si depărtare!

Propuneti și alte metode pentru optimizarea rutinei Pick and Place.

Puteti folosi script-ul *MotioLyze* pentru a vedea grafic miscarea robotului:

- $\hat{I}$ ncărcați programul motiolyze.v2 pe controller-ul robot;
- $\bullet$  Deschideti MATLAB si selectati folder-ul care contine rutinele MotioLyze;
- Editati programul motiolyze.test astfel încât să apeleze rutina testată  $(in<sub>ca</sub>zul<sub>nost</sub>not<sub>ec</sub>),$
- $\bullet$  Rulati programul motiolyze pe controller-ul robot, pe task-ul 1:

.exec 1 motiolyze

• Rulati următoarele comenzi Matlab:

```
\geq [T,H,D,S] = getmotion;
```

```
>> plotmotion cobras600(T.H.D.S);
```
• Dacă apar probleme, opriti fortat (cu .abort) task-urile  $0, 1$  si 2.

### Traiectorii descrise matematic

Rulati programul cerc cu viteza monitor 50. Specificati o viteză în milimetri pe secundă (de exemplu 50 mm/s) în cadrul instructiunii DURATION, în subrutina deseneaza.cerc. Cronometrati miscarea folosind un timer si verificati dacă robotul a respectat viteza impusă.

Rulati acelasi program cu viteza 100 monitor si cronometrati.

Incercati să renuntati la DURATION si să folositi SPEED 50 MMPS ALWAYS. Cronometrati.

Micsorati pasul de discretizare. Dacă se micsorează sub o anumită limită, viteza de desenare va scădea. Găsiti valoarea minimă a pasului pentru care viteza de desenare este cea dorită. Ce valoare are argumentul lui DURATION pentru valoarea găsită?

Folositi MOVES în loc de MOVE în bucla interioară și repetați experimentul.

Rulați programul cu valori foarte mari ale pasului de discretizare, de ex. 90<sup>°</sup>.

#### Exercițiu

Modificati programul cerc astfel încât să deseneze o altă figură descrisă parametric, de exemplu una din următoarele:

- curbe Rose [http://en.wikipedia.org/wiki/Rose\\_curve](http://en.wikipedia.org/wiki/Rose_curve)
- figuri Lissajous [http://en.wikipedia.org/wiki/Lissajous\\_curve](http://en.wikipedia.org/wiki/Lissajous_curve)

## Frunza

Dacă se doreste rularea aplicatiei pe plan înclinat, se va folosi un robot articulat vertical; altfel, este suficient un robot SCARA.

Incărcați modulul frunza de pe disc. Rulați programul citeste.puncte() pentru a construi vectorul lista.puncte[].

Puteti vedea traiectoria din fisierului frunza.txt (Fig.  $6.5$ ) în Matlab:

```
>> D = dlmread('frunza.txt'); x = D(:,1); y = D(:,2);
>> plot(x, y); axis equal; grid on;
```
Invățați transformarea Tool pentru piesa în formă de frunză. Pentru aceasta utilizați programul calc.tool. Activați transformarea Tool pentru una din găuri (de exemplu tool.gaura.1), verificati corectitudinea ei rotind piesa pe modul  $RZ$  din MCP si învățați loc.ax folosind gaura aleasă.

Verificati transformarea Tool pentru cealaltă gaură (tool.gaura.2) rulând programul rot. Alegeti sensul de rotație în funcție de semnul articulației terminale a robotului în punctul  $\text{loc.}$ ax (MCP: Disp  $\rightarrow$  Joint Values). Dacă semnul este pozitiv, rotiti în sens negativ și invers. Ultima articulație se poate roti între  $-360°$  și  $+360°$ .

Activați transformarea tool.frunza, observați originea și direcțiile axelor folosind MCP-ul pe modul  $Tool$ , apoi rulati programul follow.contour.

Invățați loc.ax folosind un ax înclinat aflat pe suportul cu baza magnetică, apoi rulati programul din nou.

#### Exercițiu

Modificati follow.contour() astfel încât, pe lângă translatie, piesa să se si rotească (în jurul axei  $Z_{tool}$ ). Unealta simulată va rămâne tangentă la piesă.

#### Exercițiu

Rezolvati problema *Frunza* fără a folosi transformarea Tool. Axele piesei vor rămâne aliniate cu axele World pe tot parcursul mișcării.

- Stabiliti câte puncte robot vor fi învățate și care sunt acestea;
- Modificati programul follow.contour().

Indicatie: puteti înlocui compunerea transformărilor cu instructiunea SHIFT  $\Rightarrow$  nu mai este necesară schimbarea semnului pe axa X.